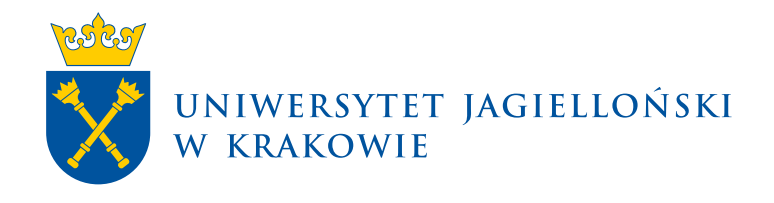

# **Zamiana miejsca w domu studenckim**

USOSweb | Materiały dla studentów (bez CM UJ)

**Uniwersytet Jagielloński w Krakowie** [usosownia.uj.edu.pl](https://usosownia.uj.edu.pl/) Ostatnia aktualizacja: 19 listopada 2023 Przygotowanie: Centrum Wsparcia Dydaktyki

# **Informacje wstępne**

Zamiana miejsca w domu studenckim polega na zgłoszeniu swojego wniosku do giełdy zamiany miejsc. Wniosek adresowany jest do osób, które otrzymały miejsce w domu studenckim, a przydzielony akademik nie jest dla nich satysfakcjonujący.

Giełda zamiany miejsc jest aktywna wyłącznie przez kilka dni po przyznaniu miejsc, wynika to z konieczności wniesienia opłaty rezerwacyjnej przed kolejną turą przyznań, z tego powodu dla tur przyznań przypadających na drugą połowę września giełda może nie być dostępna.

Schemat działania osób ubiegających się zmianę przyznanego miejsca powinien być następujący:

- 1) zarejestrowanie wniosku o zamianę miejsca w giełdzie,
- 2) oczekiwanie na informację, że zamiana została zrealizowana lub na zakończenie działania giełdy (zakończenie tury),
- 3) niezwłoczne wniesienie opłaty rezerwacyjnej zgodnie z przydzielonym akademikiem, niezależnie od powodzenia w giełdzie.

# **Składanie wniosku o zmianę miejsca**

W celu złożenia wniosku należy przejść na stronę [www.usosweb.uj.edu.pl](http://www.usosweb.uj.edu.pl/) i zalogować się do serwisu. Przycisk logowania znajduje się w prawym górnym rogu ekranu.

### **Moduł wnioski**

Po udanym logowaniu na górnym pasku zakładek należy odszukać zakładkę zatytułowaną **DLA WSZYSTKICH.** Po kliknięciu w nią zostanie wyświetlona strona z boksami. Należy odszukać boks **Wnioski** i kliknąć w niego. Na liście wniosków do wypełnienia powinien znajdować się wniosek o zamianę miejsca w akademiku, będzie się nazywał **giełda zamiany miejsc** lub podobnie. Dla studentów UJ i studentów UJ CM są osobne wnioski, należy wybrać dla siebie właściwy. Akcja **zacznij wypełniać** inicjuje wypełnianie wniosku.

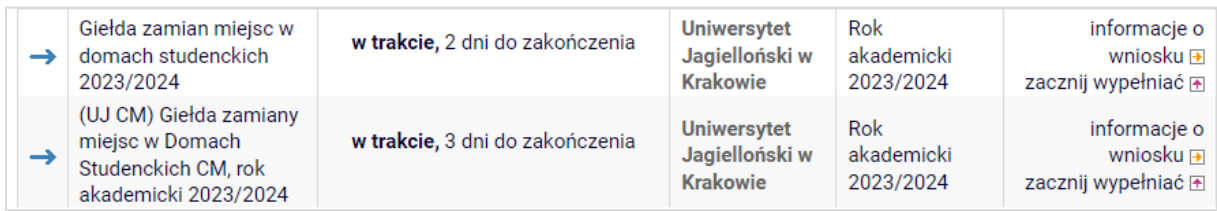

# **Wypełnianie wniosku**

Złożenie wniosku polega na przejściu kilku ekranów, które pomogą w podjęciu strategii w wymianie miejsca. Nawigacja pomiędzy ekranami odbywa się w oparciu o przyciski **Sprawdź**, **Zapisz**, **Dalej**, **Wstecz**.

#### **Ekran 1**

"Ekran 1" to wstępna informacja o tym, jakie miejsce wnioskodawca zgłasza do giełdy. Wyświetlany jest przyznany dom studencki np. Bursa Jagiellońska, Żaczek, Piast itd., po przecinku podawany jest rodzaj posiadanego miejsca, czyli miejsce w pokoju wieloosobowym lub pokój jednoosobowy. Za miejsca wieloosobowe przyjęto pokoje, których liczba mieszkańców jest większa od jednego zatem może być to pokój zarówno dwuosobowy jak i trzyosobowy. W dalszej kolejności prezentowane są daty na jaki okres miejsce zostało przyznane i do kiedy skierowanie do domu studenckiego jest ważne. Przyciskiem **Dalej** należy przejść na kolejny ekran.

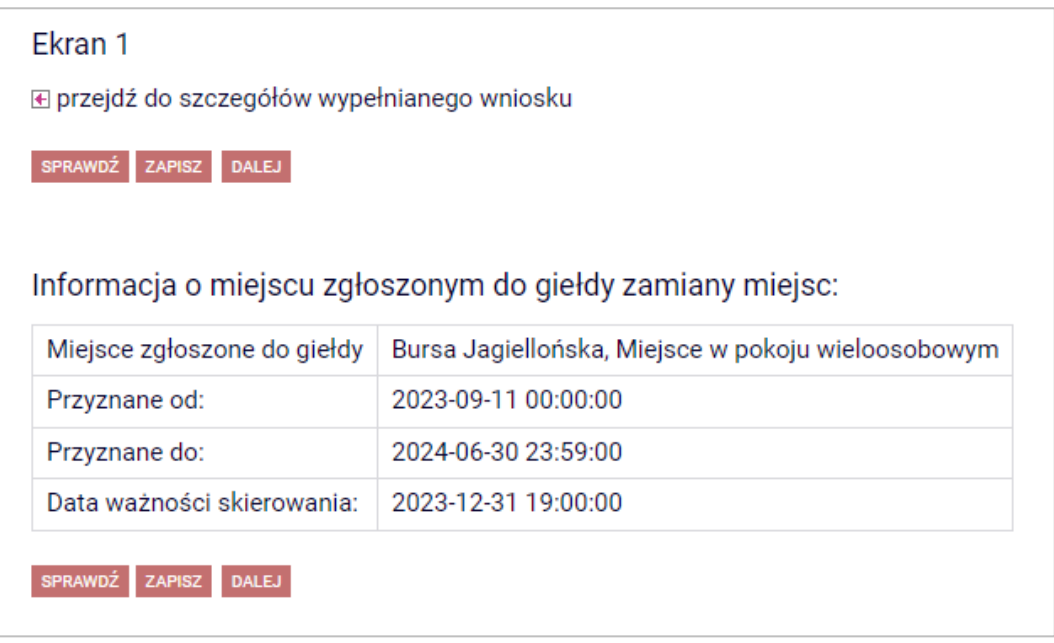

#### **Ekran 2**

"Ekran 2" jest najważniejszym ekranem w giełdzie, to tutaj użytkownik decyduje o strategii wymiany miejsca. Najczęstszą sytuacją jest taka, w której trzeba oczekiwać aż znajdą się inne osoby chętne wymienić się na akademik, który akurat zgłaszamy do giełdy. W opisanej sytuacji u dołu strony wyświetlany jest komunikat, który informuje, że w tej chwili nie ma osoby, która chciałaby się zamienić na miejsce z wnioskodawcą.

W tej chwili nie ma osoby, która chciałaby się zamienić na miejsce w Twoim domu studenckim.

Sprawdź później czy pojawiły się nowe oferty zamiany lub z powyższej listy wybierz takie miejsce, które spełniają Twoje oczekiwania. Wymiana nastąpi gdy tylko będzie to możliwe.

Wnioskodawca może przerwać wypełnianie wniosku i wrócić do giełdy za jakiś czas, sytuacja szybko się zmienia na początku uruchomienia wniosku, więc niekiedy wystarczy powrócić za kilkanaście minut. **Rekomendowanym rozwiązaniem** jest wybranie z listy dostępnych domów studenckich i rodzajów miejsc wszystkich, które w ocenie wnioskodawcy są lepsze niż aktualnie posiadane miejsce. Intersujące akademiki i rodzaje pokoi należy zaznaczyć klikając w pole po lewej stronie z listy, przy każdym z wybranych domów studenckich.

#### **Im więcej zaznaczonych opcji tym większa szansa na dokonanie zamiany.**

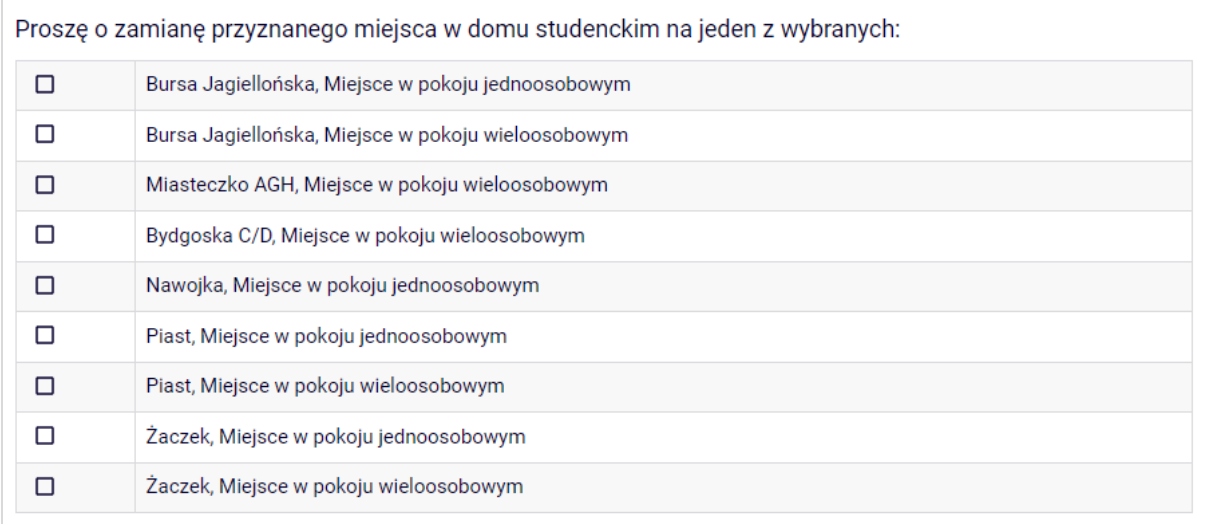

Zdarza się, że pod listą domów studenckich biorących udział w giełdzie wyświetlana jest informacja o tym, że posiadane miejsce można z dużym prawdopodobieństwem zamienić na inne wskazane. Przykładowo:

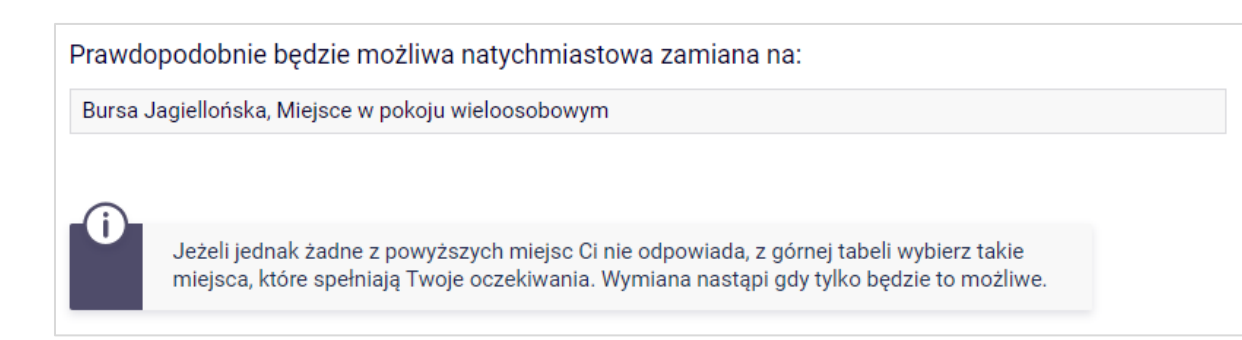

W takiej sytuacji, jeśli wymienione miejsc spełnia oczekiwania wnioskodawcy, należy zawnioskować o zamianę na to miejsce wskazując tylko jedną pozycję z listy i przejść dalej. Jeśli dostępny w danej chwili akademiki nie jest zgodny z oczekiwaniami wnioskodawcy, można przerwać wypełnianie wniosku i spróbować ponownie później lub na liście zaznaczyć wszystkie akceptowalne opcje i przejść dalej.

#### **Ekran Podsumowanie**

Na tym ekranie wnioskodawca podejmuje ostateczną decyzję o udziale w giełdzie. Udział w giełdzie należy potwierdzić klikając w przycisk **Zarejestruj wniosek w giełdzie**.

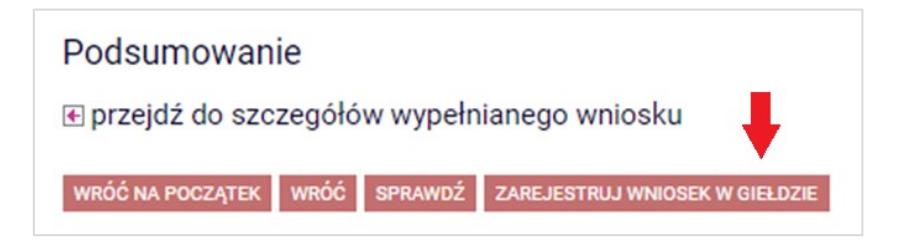

Ponieważ udział w giełdzie jest nieodwracalny, podobnie jak dokonana zamiana, dla pewności zostanie wyświetlone ostrzeżenie, że wniosku nie będzie można poprawić ani usunąć.

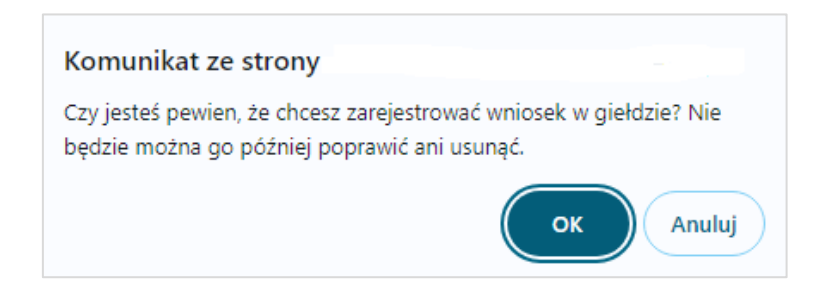

Jeśli wnioskodawca ma wątpliwości co do swoich wyborów, powinien wybrać przycisk **Anuluj**, a następnie przyciskiem Wróć przejść do "Ekranu 2" i ponownie zweryfikować swoje wybory. Jeśli wybrane opcje są zgodne z wolą użytkownika należy ponownie przejść na ekran podsumowania, kliknąć przycisk zarejestruj wniosek w giełdzie, a następnie potwierdzić klikając w **OK**.

## **Wynik**

Po potwierdzeniu udziału w giełdzie wyświetlane są szczegóły złożonego wniosku. W razie potrzeby do wniosku można dotrzeć również poprzez moduł wnioski, będzie on widniał na liście wniosków, które zaczęło się wypełniać.

W szczegółach wniosku, w kolejności od góry strony, podawana jest informacja o stanie wniosku. Możliwe są dwa stany – *Wniosek zarejestrowany – oczekuje na realizację* lub *Wniosek zrealizowany – zamiana została dokonana.* Następnie wyświetlane są dane wniosku, jest to powtórzenie informacji z "Ekranu 1" oraz wybrane na "Ekranie 2" opcje. Jeśli zamiana została zrealizowana, u dołu strony będzie wyświetlana informacja o tym, jakie miejsce udało się uzyskać w giełdzie wraz z określeniem rodzaju miejsca. Przykładowo:

Miejsce uzyskane w ramach giełdy zamiany miejsc:

Miejsce uzyskane w giełdzie: | Bursa Jagiellońska, Miejsce w pokoju wieloosobowym

Uzyskane w giełdzie miejsce jest przyznane na ten sam okres co miejsce zgłaszane do giełdy. Po uzyskaniu miejsca należy oczekiwać informacji email od zarządzającego domem studenckim w sprawie opłaty rezerwacyjnej. Opłatę należy wnieść niezwłocznie w celu zachowania otrzymanego miejsca.

**Ważne.** Jeśli przed przystąpieniem do giełdy dokonano opłaty rezerwacyjnej, a następnie zamieniono miejsce należy skontaktować się z administracją danego domu studenckiego i poinformować o sytuacji. Dane kontaktowe do domów studenckich dostępne są w USOSweb – na górnej liście zakładek należy odszukać **KATALOG**, a następnie w menu po lewej stronie ekranu kliknąć w **AKADEMIKI**. Zostanie wyświetlona lista domów studenckich, po kliknięciu w **więcej informacji** przy wybranym domu studenckim zostaną wyświetlone dane kontaktowe.

# **Jak działa giełda zamiany miejsc**

Nadrzędną zasadą działania giełdy zamiany miejsc jest jej anonimowość, zamiana następuje w oparciu o algorytm, wnioskodawcy nigdy nie otrzymują informacji z kim zostało wymienione miejsce.

Giełda działa wyłącznie w oparciu o miejsca zgłoszone do giełdy co oznacza, że im więcej osób weźmie udział w giełdzie, tym większa szansa na zamianę miejsca. Jeśli przyznany akademik nie spełnia oczekiwań, zawsze należy skorzystać z giełdy zamiany miejsc – zamiana miejsca poza giełdą jest bardzo utrudniona lub niemożliwa.

W giełdzie liczy się czas, zamiany są realizowane zgodnie z kolejnością zgłoszeń. Zgłaszając się do giełdy na początku jej uruchomienia, szansa na zamianę jest większa ponieważ w miarę upływu czasu pula miejsc rośnie, a wnioskodawca jest pierwszy w kolejce do zamiany.

Po zgłoszeniu do giełdy algorytm wyszukuje zgodnych zgłoszeń czyli takich, w których osoba A oferuje miejsce, które chce osoba B, a jednocześnie miejsce osoby B jest zgodne z oczekiwaniami osoby A. To oznacza, że giełda ma małe szanse na powodzenie jeśli pula miejsc do wymiany nie będzie zróżnicowana.

W giełdzie można wymieniać nie tylko miejsce w domu studenckim, ale również rodzaj miejsca. Można wymienić miejsce w pokoju wieloosobowym na pokój jednoosobowy i na odwrót. Można zatem próbować zamienić miejsce w tym samym akademiku z wieloosobowego na jednoosobowe.

**Wszystkie dokonane w ramach giełdy zamiany są nieodwracalne.**